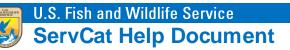

## Log In with a Servcat Partner Access Account

Once a Partner Access account has been created and activated, the account can be used to access Servcat. To log in with a Partner Access account, navigate to **ServCat** (<u>https://ecos.fws.gov/ServCat/</u>). If you are not on a FWS network, you will automatically be redirected to the **Partner Access to ServCat** page. Enter the username and password for the Partner Access account and click **Sign In**. Three failed attempts will result in the account being temporarily locked.

| Home                                                                                                    |            |            | Help | Contact Us |  |
|----------------------------------------------------------------------------------------------------|------------|------------|------|------------|--|
| User Name / Password Sign In                                                                                                    |            |            |      |            |  |
| The login below is intended for individuals who have an active partnership with the USFWS and need to contribute content to ServCat.<br>Please note that Three failed attempts to login will result in a temporary lockout of your account.<br>New users must use the link below to register for an account.<br>Enter your user name and password. |            |            |      |            |  |
| Entery                                                                                                    | User Name* | Parrothead |      |            |  |
|                                                                                                    | Password*  |            |      |            |  |
|                                                                                                    |            | Sign In    |      |            |  |
| Click here to create a new account.                                                                                                    |            |            |      |            |  |
| Click here if you have forgotten your password.                                                                                                    |            |            |      |            |  |
| Click here if you have forgotten your username.                                                                                                    |            |            |      |            |  |

After successfully logging in with Partner Access credentials, the page will redirect to ServCat. The partner will remain logged in as long as the web browser session is open. Closing the web browser will automatically log the partner off.

| U.S. Fish and Wildlife Service                                   | Beta ServCat version 6.02 guest (                                                                  | 5 |  |  |
|------------------------------------------------------------------|----------------------------------------------------------------------------------------------------|---|--|--|
| Fish & Wildlife Service Catalog                                  |                                                                                                    |   |  |  |
| Home                                                             | News About Help Contact Us                                                                         |   |  |  |
| Portal                                                           |                                                                                                    |   |  |  |
| Welcome to ServCat »                                             |                                                                                                    |   |  |  |
|                                                                  |                                                                                                    |   |  |  |
| Search ServCat                                                   |                                                                                                    |   |  |  |
| Search Text Enter search term here                               | Search Tips <b>New!</b><br>Advanced Search                                                         |   |  |  |
| Filter by Organizations                                          |                                                                                                    |   |  |  |
|                                                                  | Clear Search Search                                                                                |   |  |  |
| Quick Links                                                      |                                                                                                    |   |  |  |
| Featured Content<br>Frequently requested information in ServCat. | Corporate Master Table<br>The official source of USFWS organization codes and related information. |   |  |  |
| Help Manual                                                      | Fire Management Information System (FMIS)                                                          |   |  |  |
| Comprehensive help manual for ServCat.                           | The fire information management system for the USFWS.                                              |   |  |  |